# Como usar arquivos .ISO

02/05/2024 03:38:54

## **Imprimir artigo da FAQ**

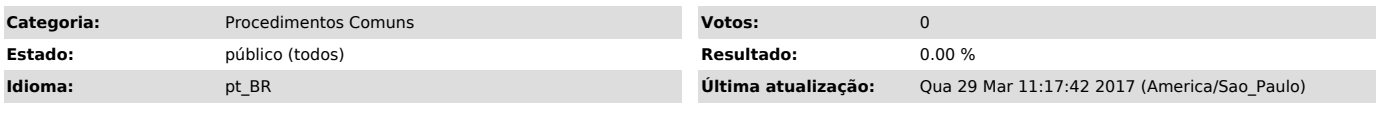

*Palavras-chave*

arquivos .iso

### *Dúvida (ou problema) (público)*

#### Como gravar, montar ou extrair arquivos .ISO

#### *Resposta (ou solução) (público)*

1) Usar o software de arquivo de imagem .ISO para baixar e salvar o arquivo de imagem .ISO em um CD-R ou DVD-R

Se você estiver usando um PC com Windows 7, não precisará de um software adicional para gravar um CD-R ou DVD-R.

Basta clicar duas vezes no arquivo .ISO baixado e seguir as etapas no

Assistente de Gravação de Imagens.

Se você estiver usando qualquer outro Sistema Operacional, talvez precise de um software adicional.

Se o seu computador estiver equipado com um gravador de CD/DVD, provavelmente<br>esse software já estará carregado no seu PC.<br>A maioria dos softwares de gravação de CD-R/DVD-R permite a criação de disco a

partir de um arquivo de imagem. Selecione um item no menu como Copiar Imagem em CD ou Gravar Imagem para

acessar esse recurso.

Para obter instruções detalhadas, consulte a documentação de Ajuda do software.

2) Montar e acessar virtualmente os arquivos ISO como um dispositivo virtual

Se você não tiver um gravador de CD/DVD instalado no seu computador, ou se não tiver uma mídia disponível (um CD-R/DVD-R em branco), você poderá "montar" o arquivo ISO como uma unidade virtual.

Com esse método, o seu computador acreditará que o arquivo é uma unidade de<br>disco real e você poderá ler arquivos a partir desse "disco virtual".<br>Esse método é aconselhável apenas para a instalação de aplicativos (como o

Office) ou atualizações pequenas do sistema.

Não será possível instalar um Sistema Operacional usando esse método, pois a unidade virtual desapareceria em algum momento durante a instalação.

Há várias opções de software para o método de unidade virtual. - Daemon Tools

- Virtual Clone Drive - Microsoft Virtual CD Control Tool

3) Extrair os arquivos .ISO para o seu disco rígido

O conteúdo dos arquivos de imagem .ISO pode ser acessado diretamente usando ferramentas de terceiros que permitem a extração de arquivos do arquivo para uma pasta temporária no seu disco rígido (parecido com arquivos .zip). Assim como ocorre com a unidade virtual, esse método é aconselhável apenas para instalar um software de aplicativo ou atualizações do sistema.<br>Um exemplo desse método é a criação de uma unidade removível de instalação<br>para instalar softwares em netbooks ou em outros dispositivos sem unidade ótica.

As ferramentas abaixo oferecem suporte para arquivo .ISO:

- IsoBuster

- CDmage - Daemon Tools